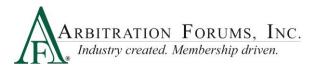

Third-Party Administrators (TPAs) who file and/or respond on behalf of a member company in Online Filing (OLF) will automatically be given **restricted** access in Total Recovery Solution<sup>®</sup> (TRS<sup>®</sup>). There is no need to obtain new TPA Letters of Consent for restricted access. However, if a member company determines a TPA should have **unrestricted** access, a new TPA Letter of Consent with the appropriate box checked is required (In Resources tab, under TPA resources).

There are two kinds of access for a TPA in TRS: restricted and unrestricted.

- 1. What is **restricted** TPA access?
  - The TPA has limited access to the member company.
  - TPA can only view cases the member company has assigned to them.
- 2. What is **unrestricted** TPA access?
  - The TPA has more access to the member company
  - TPA can view *all* of the member company's cases in TRS.

| Action                                                                                                    | Restricted | Unrestricted |
|----------------------------------------------------------------------------------------------------|------------|--------------|
| Does a TPA need to be assigned to an existing TRS case by a member company?                                            | Yes        | No           |
| Can a TPA begin a new case in TRS on behalf of a member company?                                                       | Yes        | Yes          |
| Does a TPA need to be assigned to the TRS case to respond on behalf of a member company?                               | Yes        | No           |
| Can a TPA assigned to an E-Subro demand push a demand<br>from E-Subro Hub to arbitration into TRS and handle the case? | Yes        | Yes          |

- 3. How does a filing company assign a case to a TPA?
  - To assign to a TPA, click on the ellipsis to the left of the feature.
  - Select "Assign Case."

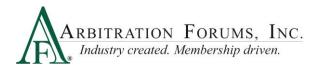

|                 | ☆ Case Summary: 18               |  |  |  |
|-----------------|----------------------------------|--|--|--|
|                 | Company                          |  |  |  |
|                 | 04513 ALPHA INSURANCE OF FLORIDA |  |  |  |
| Add/Edit a Feat | ure                              |  |  |  |
| Add/Edit a Supp | lement                           |  |  |  |
| Assign Case     |                                  |  |  |  |
| Create Case Sup | oport Inquiry                    |  |  |  |
| Occurrence Ove  | nview                            |  |  |  |

## • Select the correct TPA from the "Assign Case To" drop-down box.

| Assign Case Administration                                                                                                    |  |                                             |                                           |  |  |  |
|----------------------------------------------------------------------------------------------------|--|---------------------------------------------|-------------------------------------------|--|--|--|
| Loss Date:<br>Loss State:<br>Insured Name:                                                                                                    |  | Claim Number:<br>Policy Number:<br>Case ID: | TEST - PL COUNTER - BOTH<br>1800000DF3-C1 |  |  |  |
| Current Assignment:<br>ALPHA INSURANCE CO - ALPHA INSURANCE OF FLORIDA (04513-0002)                                                                                                    |  |                                             |                                           |  |  |  |
| Assign Case to:<br>CEI SUBROGATION SERVICES - CEI SUBROGATION SERVICES (04504-0002)<br>PARAGON SUBROGATION SERVICES - PARAGON SUBROGATION SERVICES (70213-0002)<br>PARADOX INSURANCE SERVICES - PARADOX INSURANCE SERVICES OF CALIFORNIA (04515-0002) |  |                                             |                                           |  |  |  |

- Select "Assign Case."
- The TPA will be listed on the feature as the Admin.

## Company

i 04513 ALPHA INSURANCE OF FLORIDA Insured: TEDDY ROOSEVELT Admin: CEI SUBROGATION SERVICES

- 4. If the member company wants to remove the TPA, what should they do?
  - To remove to a TPA or change TPAs, click on the ellipsis to the left of the feature.
  - Select "Assign Case."
  - Select either "Assign Case To" or "Send Case Back To."
  - Select "Assign Case."

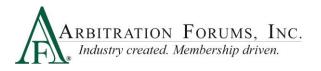

| Assign Case Administr                             | ation                                   |                |                          |             |
|---------------------------------------------------|-----------------------------------------|----------------|--------------------------|-------------|
| Loss Date:                                        | 12/1/2017                               | Claim Number:  | TEST - PL COUNTER - BOTH |             |
| Loss State:                                       | Colorado                                | Policy Number: |                          |             |
| Insured Name:                                     | TEDDY ROOSEVELT                         | Case ID:       | 1800000DF3-C1            |             |
| Current Assignment:<br>CEI SUBROGATION SERVICES   | - CEI SUBROGATION SERVICES (04504-0002) |                |                          |             |
| O Assign Case to:                                 |                                         |                |                          |             |
|                                                   |                                         |                |                          | ~           |
| O Send Case back to:<br>ALPHA INSURANCE CO - ALPH | IA INSURANCE OF FLORIDA (04513-0002)    |                |                          |             |
|                                                   |                                         |                | Cancel                   | Assign Case |

## 5. What notification is sent when a TPA is assigned?

- Notification Assigned Sent to TPA
- $\circ \quad \text{Notification Unassigned} \text{Sent to member}$